05/04/2016 Mensagem de erro: Nota fiscal de entrada com Substituição tributária o valor da ST não pode cair em Outras na rotina 1024. - PC SISTEMAS - TDN PC [SISTEMAS](http://tdn.totvs.com/display/pc?src=breadcrumbs-homepage) /… / [Fiscal](http://tdn.totvs.com/display/pc/Fiscal?src=breadcrumbs-parent)

## Mensagem de erro: Nota fiscal de entrada com [Substituição](http://tdn.totvs.com/pages/viewpage.action?pageId=73893856) tributária o valor da ST não pode cair em Outras na rotina 1024.

## PADRONIZADO

Created by [Alessandro](http://tdn.totvs.com/display/~pc.alessandro.vilarins) Carvalho Vilarins, last modified by Ana Karolina Silva [Camargo](http://tdn.totvs.com/display/~pc.ana.camargo) agora há [pouco](http://tdn.totvs.com/pages/diffpagesbyversion.action?pageId=73893856&selectedPageVersions=5&selectedPageVersions=6)

 Esta [documentação](http://tdn.totvs.com/pages/viewpage.action?pageId=189312291) aplicase às versões <sup>23</sup> <sup>e</sup> <sup>26</sup> do WinThor, as quais <sup>a</sup> PC Sistemas oferece suporte. Saiba como atualizar <sup>o</sup> WinThor clicando aqui.  $\mathbb Z$ 

Ao acessar a rotina 1024 – Livro reg. Apuração do ICMS/ST- Parte 1 e se deparar com a seguinte mensagem de erro: "Nota fiscal de entrada com Substituição tributária o valor da ST não pode cair em Outras na rotina 1024", siga os procedimentos abaixo:

1) Acesse a rotina 132 – Parâmetros da Presidência e marque a opção Sim do parâmetro 2157 - Agregar ST somente no valor contábil.

- 2) Clique Salvar.
- 3) Acesse a rotina 1000 Processamentos Fiscais.
- 4) Selecione a aba Opções Essenciais e marque a opção Livro fiscal de entradas.

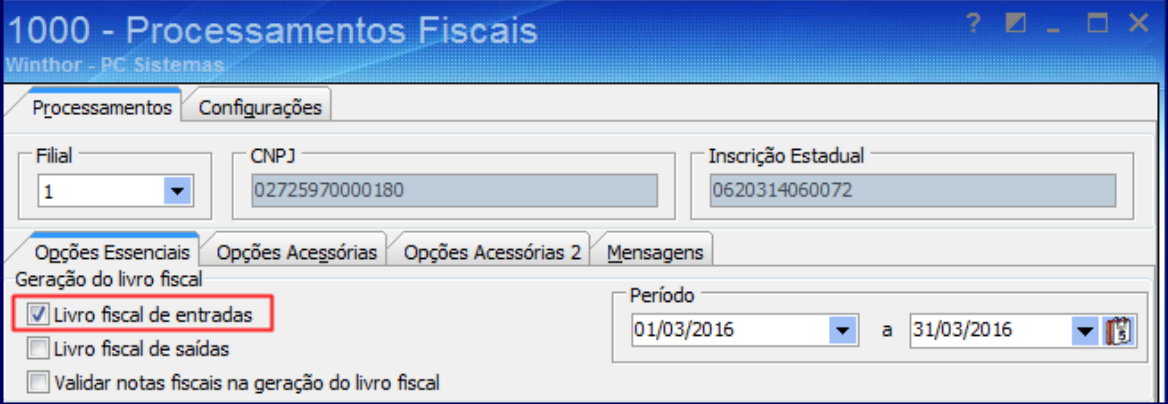

5) Selecione a aba Opções Acessórias e escolha a opção Histórico de movimentações.

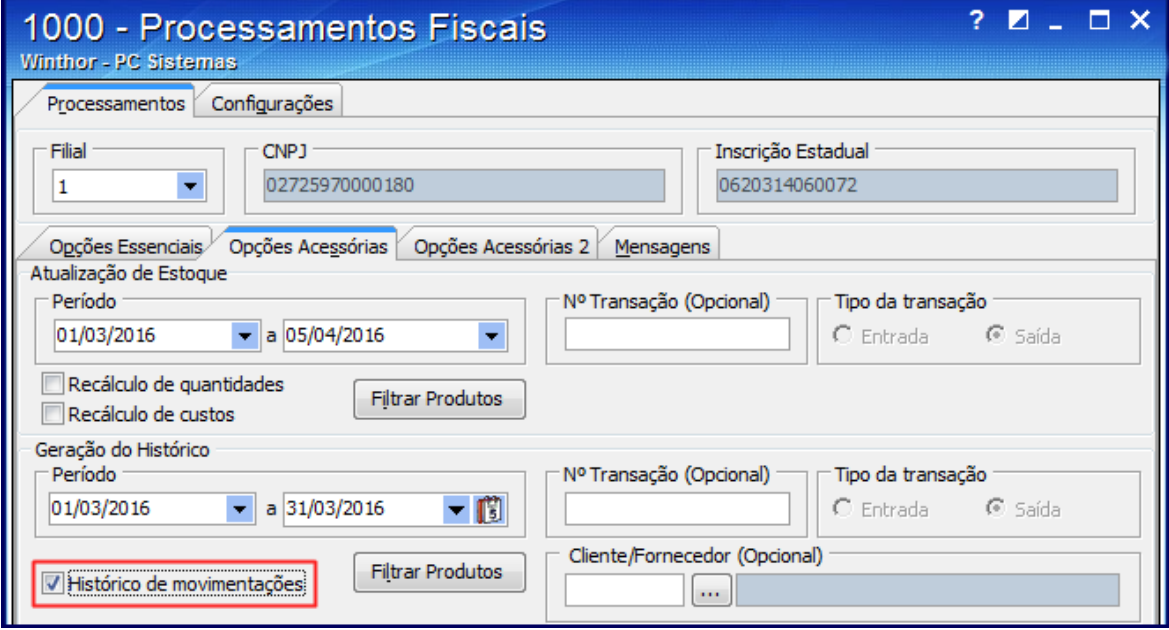

6) Clique Executar.